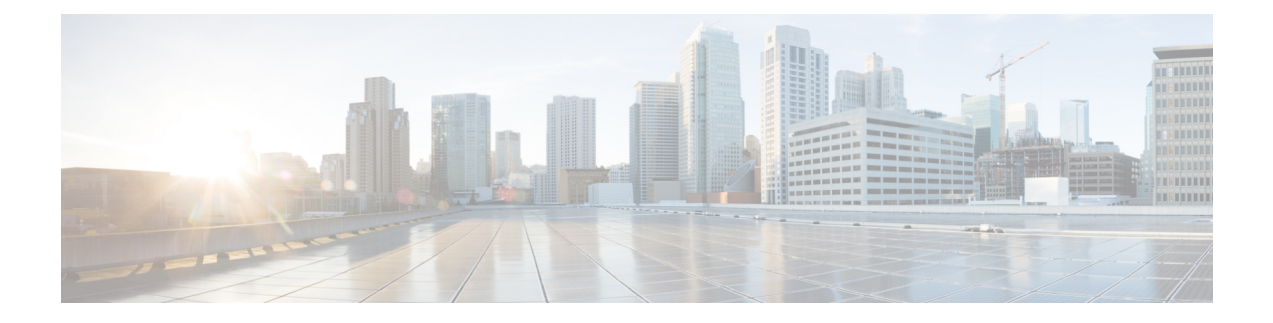

# インストールワークフローの選択

この章は次のトピックで構成されています。

- 概要 (1 ページ)
- VMware vCenter への Cisco Crosswork Network Controller のインストール (1 ページ)
- AWS EC2 への Cisco Crosswork Network Controller のインストール (4 ページ)

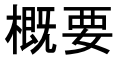

この章では、サポートされている各環境(VMwareおよびAWS)のインストールワークフロー について説明します。

このワークフローでは、Crosswork Network Controller をインストールし、ソリューションの必 要なコンポーネントと統合するために必要なタスクの概要が示されています。オプションのコ ンポーネントとの統合については、『*Crosswork Network Controller 5.0 Administration Guide*』を 参照してください。

これらのワークフローのステップを、Crosswork Network Controller のエンドツーエンドのイン ストールのための、主要なインストールのガイドポストやロードマップとして使用する必要が あります。それぞれの詳細なステップを完了したら、次のステップを実行するためにワークフ ローチャートを再度参照することをお勧めします。

インストール全体の所要時間は、展開プロファイルのサイズとハードウェアのパフォーマンス 特性によって異なることがあります。 (注)

## **VMware vCenter**への**Cisco CrossworkNetwork Controller**の インストール

始める前に

- 必要な Crosswork のコンポーネントを特定し、インストールを完了するために必要なリ ソースを手配したことを確認してください。まだの場合[は導入の計画](b_cisco_crosswork_5_0_install_guide_chapter2.pdf#nameddest=unique_10)のガイドラインを参 照してください。
- Crosswork Network Controller と互換性のある NSO および SR-PCE のバージョンについて は、『*Crosswork Network Controller 5.0 Release Notes*』を参照してください。

次の表では、Crosswork Network Controller を VMware vCenter にインストールするステージにつ いて説明します。

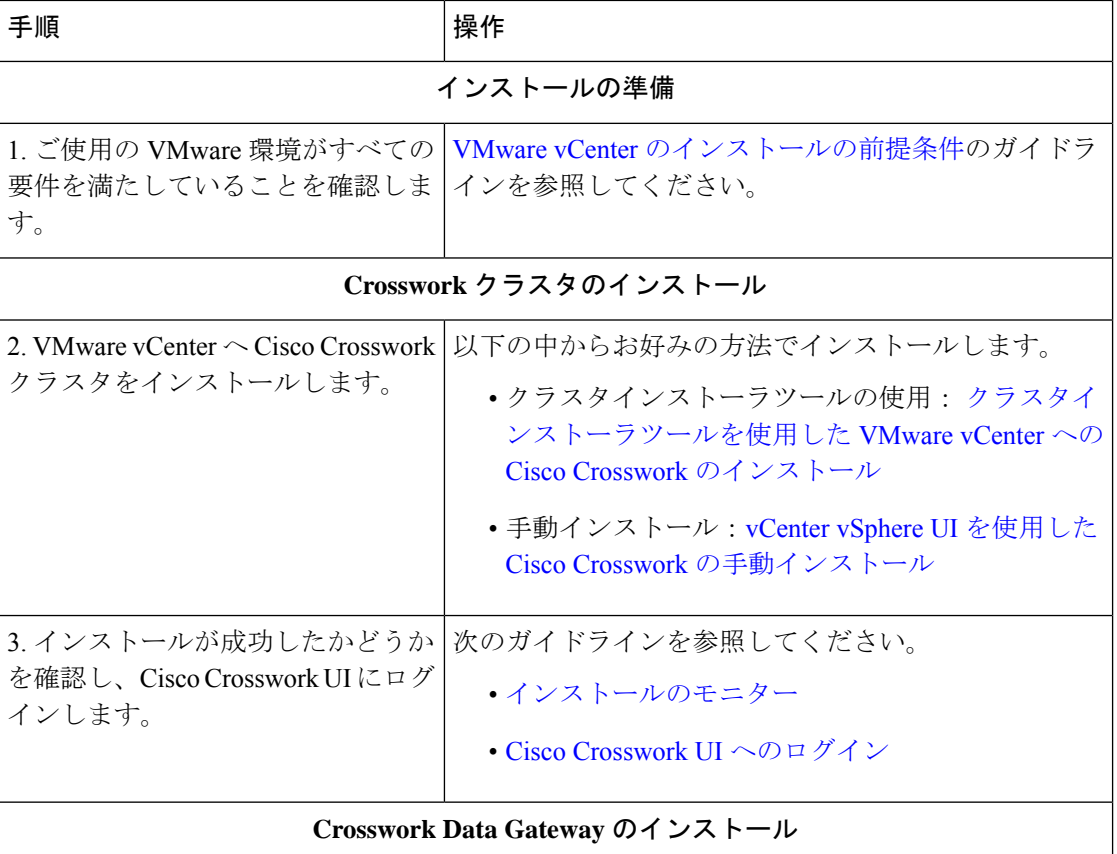

表 **<sup>1</sup> : Crosswork** のインストールワークフロー

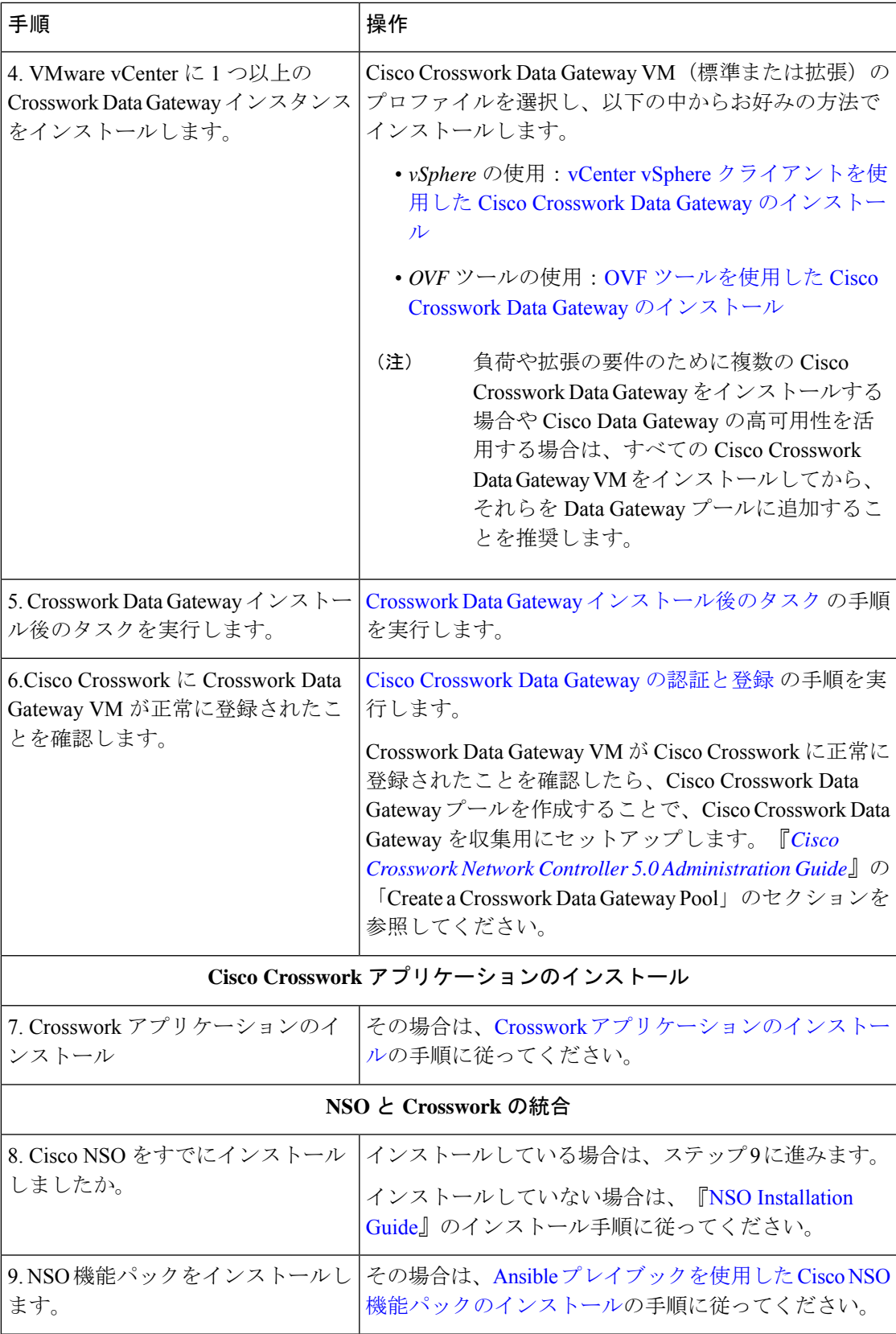

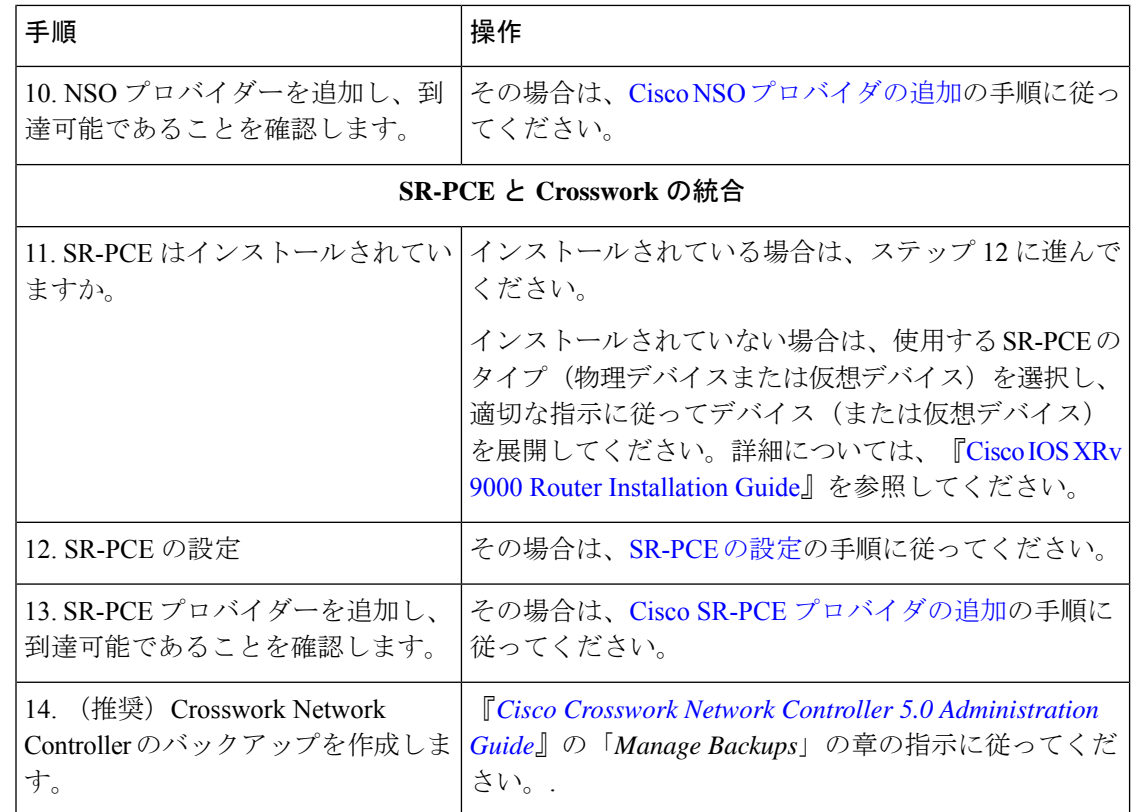

### **AWS EC2** への **Cisco Crosswork Network Controller** のインス トール

始める前に

- 必要な Crosswork のコンポーネントを特定し、インストールを完了するために必要なリ ソースを手配したことを確認してください。まだの場合[は導入の計画](b_cisco_crosswork_5_0_install_guide_chapter2.pdf#nameddest=unique_10)のガイドラインを参 照してください。
- Crosswork Network Controller と互換性のある NSO および SR-PCE のバージョンについて は、『*Crosswork Network Controller 5.0 Release Notes*』を参照してください。

Crosswork Network Controller はモジュールの展開をサポートしており、展開したい Cisco Crosswork ソリューションのコンポーネント(Crossworkクラスタに必要なハイブリッドノードおよびワー カーノード、1 つ以上の Crosswork Data Gateway、および NSO)を選択してインストールでき ます。

次の表では、CloudFormation (CF) テンプレートを使用して AWS EC2 に Crosswork Network Controller をインストールするステージについて説明します。

Ι

### 表 **2 : Crosswork** のインストールワークフロー

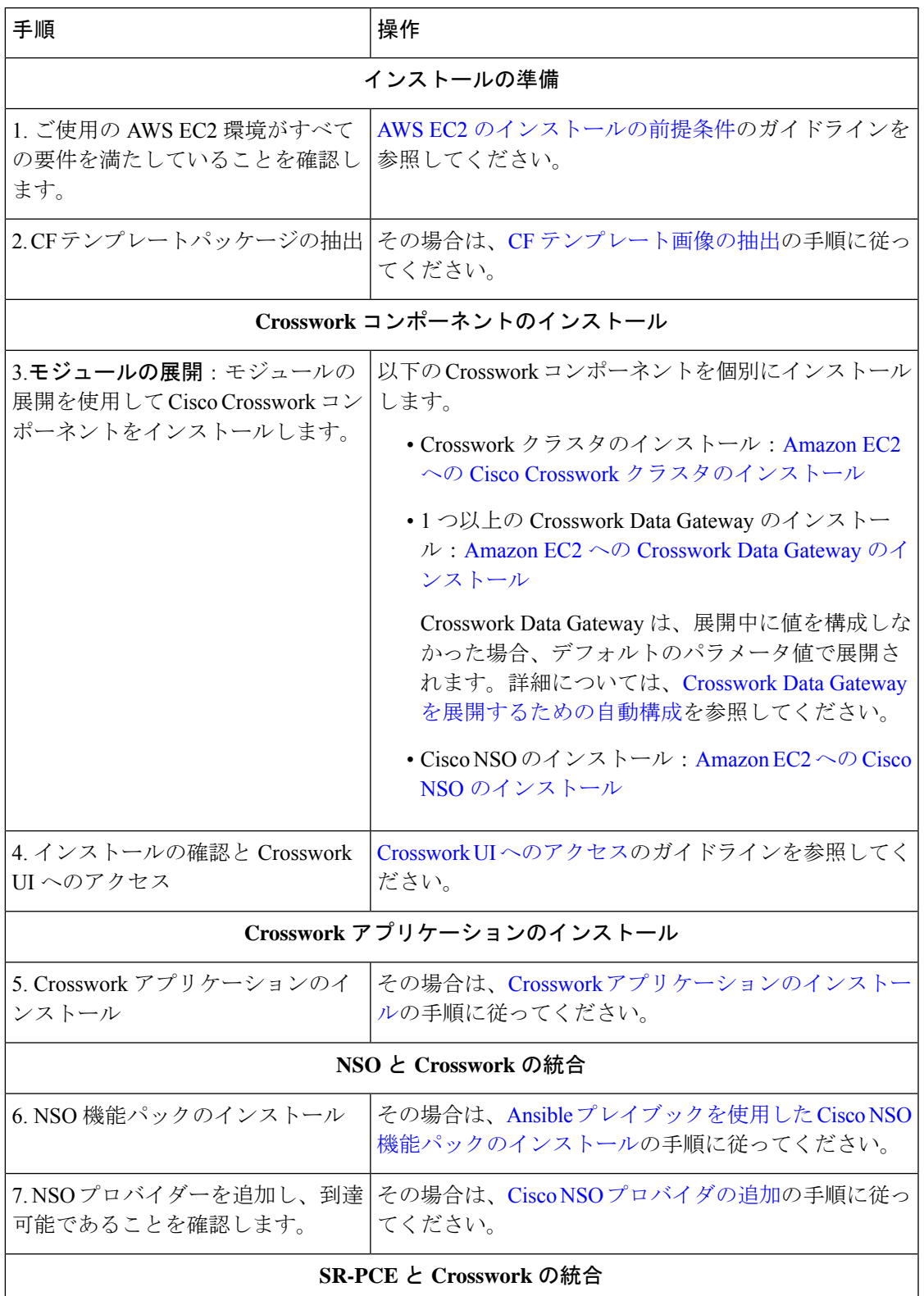

I

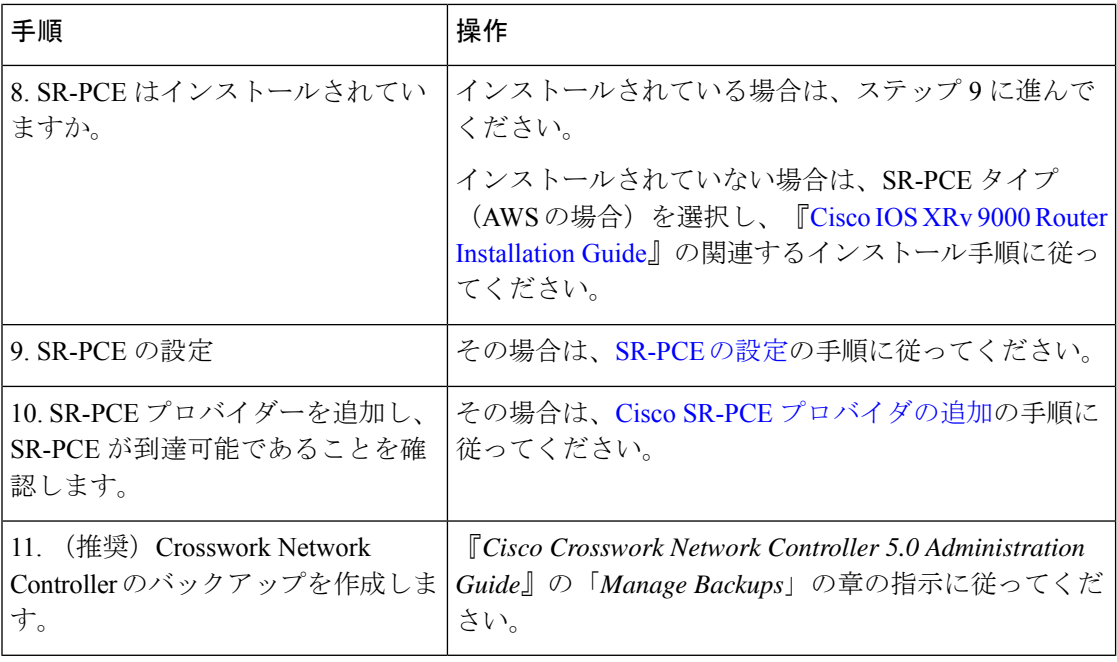

翻訳について

このドキュメントは、米国シスコ発行ドキュメントの参考和訳です。リンク情報につきましては 、日本語版掲載時点で、英語版にアップデートがあり、リンク先のページが移動/変更されている 場合がありますことをご了承ください。あくまでも参考和訳となりますので、正式な内容につい ては米国サイトのドキュメントを参照ください。